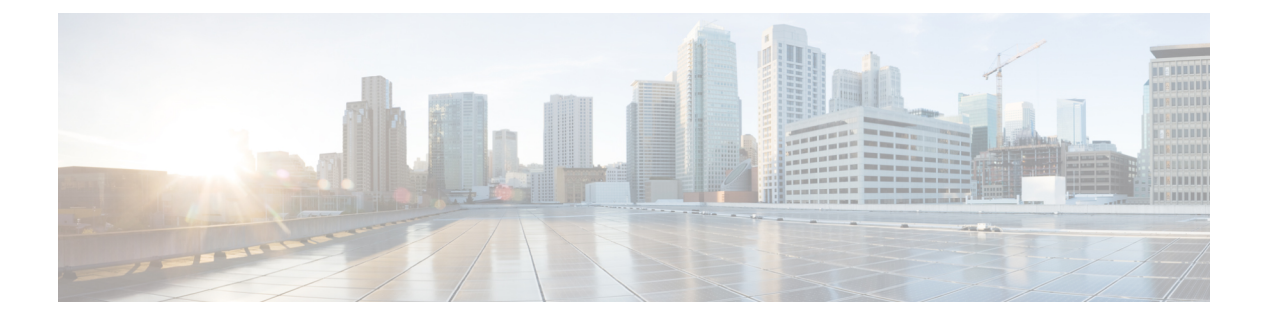

# **IPv6** コマンド

この章は、次の項で構成されています。

- clear ipv6 neighbors  $(3 \sim -\gamma)$
- ipv6 address  $(4 \sim -\gamma)$
- ipv6 address anycast  $(5 \sim \sim \sim)$
- ipv6 address autoconfig  $(7 \sim \rightarrow \sim)$
- ipv6 address eui-64  $(8 \sim -\check{\mathcal{V}})$
- ipv6 address link-local  $(10 \sim -\gamma)$
- ipv6 default-gateway (11 ページ)
- ipv6 enable  $(12 \leq \leq \ \vee)$
- ipv6 hop-limit  $(13 \sim \rightarrow \sim)$
- ipv6 icmp error-interval  $(14 \sim -\gamma)$
- ipv6 link-local default zone  $(16 \sim +\gamma)$
- ipv6 nd advertisement-interval  $(17 \sim -\gamma)$
- ipv6 nd dad attempts  $(18 \sim -\gamma)$
- ipv6 nd hop-limit  $(20 \sim -\check{v})$
- ipv6 nd managed-config-flag  $(21 \sim -\gamma)$
- ipv6 nd prefix (22 ページ)
- ipv6 nd ra interval  $(25 \sim -\check{v})$
- ipv6 nd ra lifetime  $(26 \sim \rightarrow \gg)$
- ipv6 nd ra suppress  $(27 \sim -\gamma)$
- ipv6 nd reachable-time  $(28 \le -\ \ \lor)$
- ipv6 nd router-preference  $(29 \sim +\gamma)$
- ipv6 redirects  $(30 \sim \rightarrow \sim)$
- ipv6 route  $(31 \sim -\gamma)$
- ipv6 unicast-routing  $(33 \sim -\gamma)$
- ipv6 unreachables  $(34 \sim -\check{v})$
- show ipv6 interface  $(35 \sim -\gamma)$
- show ipv6 link-local default zone  $(42 \sim \rightarrow \sim)$
- show ipv6 nd prefix  $(43 \sim -\gamma)$
- show ipv6 neighbors  $(44 \sim +\sqrt{})$
- show ipv6 route  $(46 \sim +\sqrt{y})$
- show ipv6 route summary  $(49 \sim -\gamma)$
- show ipv6 static  $(50 \sim -\sqrt{})$

# **clear ipv6 neighbors**

**clear ipv6 neighbors** コマンドを特権 EXEC モードで使用すると、スタティック エントリを除 く、すべてのエントリを IPv6 ネイバー探索キャッシュを削除できます。

# 構文

clear ipv6 neighbors

コマンド モード

特権 EXEC モード

使用上のガイドライン

## 例

次に、ネイバー探索キャッシュのすべてのエントリ(スタティックエントリは除く)を削除す る例を示します。

switchxxxxxx# clear ipv6 neighbors

# **ipv6 address**

**ipv6 address** コマンドをインターフェイス コンフィギュレーション モードで使用すると、IPv6 一般プレフィックスに基づいてグローバルユニキャストIPv6アドレスを設定し、インターフェ イスで IPv6 アドレッシングを有効にできます。インターフェイスからアドレスを削除するに は、このコマンドの **no** 形式を使用します。

# 構文

**ipv6 address** *ipv6-address*/*prefix-length*

**no ipv6 address** [*ipv6-address*/*prefix-length*]

#### パラメータ

- *ipv6-address*:インターフェイスに割り当てられたグローバル ユニキャスト IPv6 アドレス を指定します。この引数は RFC4293 に記載された形式にする必要があり、16 ビット値を コロンで区切った 16 進数でアドレスを指定します。
- *prefix-length*:IPv6 プレフィックスの長さ。プレフィックス(アドレスのネットワーク部 分)を構成するアドレスの上位連続ビット数を示す 10 進値です。10 進数値の前にスラッ シュ記号が必要です。

### デフォルト設定

IP アドレスはインターフェイスに定義されません。

### コマンド モード

インターフェイス コンフィギュレーション モード

## 使用上のガイドライン

**ipv6 address** コマンドは、ISATAP インターフェイス上の IPv6 アドレスの定義には適用できま せん。

**no IPv6 address** コマンドを引数なしで使用すると、手動で設定されたリンクローカル アドレ スを含む、手動で設定されたすべての IPv6 アドレスがインターフェイスから削除されます。

### 例

次の例では、VLAN 100 上の IPv6 グローバル アドレス 2001:DB8:2222:7272::72 を定義します。

```
switchxxxxxx(config)# interface vlan 100
switchxxxxxx(config-if)# ipv6 address 2001:DB8:2222:7272::72/64
switchxxxxxx(config-if)# exit
```
# **ipv6 address anycast**

**ipv6 address anycast**コマンドをインターフェイスコンフィギュレーションモードで使用して、 グローバル ユニキャスト IPv6 エニーキャスト アドレスを設定し、インターフェイスでの IPv6 処理を有効にします。インターフェイスからアドレスを削除するには、このコマンドの **no** 形 式を使用します。

# 構文

**ipv6 address** *ipv6-prefix*/*prefix-length* **anycast**

**no ipv6 address** [*ipv6-prefix*/*prefix-length*]

### パラメータ

- *ipv6-address*:インターフェイスに割り当てられたグローバル ユニキャスト IPv6 アドレス を指定します。この引数は RFC4293 に記載された形式にする必要があり、16 ビット値を コロンで区切った 16 進数でアドレスを指定します。
- *prefix-length*:IPv6 プレフィックスの長さ。プレフィックス(アドレスのネットワーク部 分)を構成するアドレスの上位連続ビット数を示す 10 進値です。10 進数値の前にスラッ シュ記号が必要です。

#### デフォルト設定

IP アドレスはインターフェイスに定義されません。

#### コマンド モード

インターフェイス コンフィギュレーション モード

### 使用上のガイドライン

エニーキャストアドレスは、通常は異なるノードに属するインターフェイスのセットに割り当 てられます。エニーキャスト アドレスに送信されたパケットは、使用しているルーティング プロトコルの定義に従って、そのエニーキャストアドレスが示す最も近いインターフェイスに 送信されます。エニーキャスト アドレスは、ユニキャスト アドレス空間から割り当てられる ため、その構文ではユニキャスト アドレスと区別できません。エニーキャスト アドレスを割 り当てるノードには、そのアドレスがエニーキャストアドレスとはっきり分かるように設定す る必要があります。

エニーキャスト アドレスを使用できるのはルータだけです。ホストでは使用できません。エ ニーキャスト アドレスは、IPv6 パケットの送信元アドレスとして使用できません。

サブネット ルータのエニーキャスト アドレスには、一連のゼロで連結されたプレフィックス があります(インターフェイス ID)。サブネット ルータ エニーキャスト アドレスを使用する と、サブネット ルータ エニーキャスト アドレスのプレフィックスが示すリンク上のルータに 到達できます。

**ipv6 address anycast** コマンドは、ISATAP インターフェイスで IPv6 アドレスを定義することに 適用できません。

## 例

次の例では、インターフェイスでのIPv6の処理を可能にし、プレフィックス2001:0DB8:1:1::/64 をインターフェイスに割り当て、IPv6 エニー キャスト アドレス

2001:0DB8:1:1:FFFF:FFFF:FFFF:FFFE を設定します。

```
switchxxxxxx(config)# interface vlan 1
switchxxxxxx(config-if)# ipv6 address 2001:0DB8:1:1:FFFF:FFFF:FFFF:FFFE/64 anycast
switchxxxxxx(config-if)# exit
```
# **ipv6 address autoconfig**

**ipv6 address autoconfig** コマンドをインターフェイス コンフィギュレーション モードで使用す ると、ステートレス自動設定を使用してIPv6アドレスの自動設定を有効にして、インターフェ イスで IPv6 処理を有効にできます。アドレスは、ルータ アドバタイズメント メッセージで受 信されたプレフィックスによって設定されます。IPv6アドレスの自動設定を無効にして、イン ターフェイスから設定済みアドレスを自動的に削除するには、このコマンドの **no** 形式を使用 します。

# 構文

**ipv6 address autoconfig**

**no ipv6 address autoconfig**

## デフォルト設定

ステートレス自動設定は有効になっています。

#### コマンド モード

インターフェイス コンフィギュレーション モード

## 使用上のガイドライン

このコマンドにより、インターフェイス上のIPv6を有効になると(無効になっている場合)、 スイッチは IPv6 ステートレス アドレス自動設定を実行し、リンク上のプレフィックスを検出 して、eui-64 ベースのアドレスがインターフェイスに追加されます。

ステートレス自動設定は、IPv6 転送が無効になっている場合にのみ適用されます。

IPv6 転送を無効から有効に変更して、ステートレス自動設定が有効になると、スイッチはス テートレス自動設定を停止し、すべてのインターフェイスからステートレス自動設定済みのす べての ipv6 アドレスを削除します。

IPv6 転送を有効から無効に変更して、ステートレス自動設定が有効になると、スイッチはス テートレス自動設定を再開します。

さらに、**ipv6 address autoconfig** コマンドは、DHCPv6 ステートレスクライアントがインター フェイス上で DHCP ステートレス情報を受信できるようにします。この情報は、IPv6 転送が 有効かどうかに関係なく、DHCPv6 サーバから受信します。

## 例

次の例では、IPv6 アドレスが自動的に割り当てられます。

```
switchxxxxxx(config)# interface vlan 100
switchxxxxxx(config-if)# ipv6 address autoconfig
switchxxxxxx(config-if)# exit
```
# **ipv6 address eui-64**

**ipv6 address eui-64** コマンドをインターフェイス コンフィギュレーション モードで使用する と、インターフェイスのグローバル ユニキャスト IPv6 アドレスを設定し、アドレスの下位 64 ビットの EUI-64 インターフェイス ID を使用して IPv6 処理を有効にできます。インターフェ イスからアドレスを削除するには、このコマンドの **no** 形式を使用します。

# 構文

**ipv6 address** *ipv6-prefix*/*prefix-length* **eui-64**

**no ipv6 address** [*ipv6-prefix*/*prefix-length* **eui-64**]

#### パラメータ

- *ipv6-prefix*:インターフェイスに割り当てられているグローバルユニキャストIPv6アドレ スを指定します。この引数は RFC4293 に記載された形式にする必要があり、16 ビット値 をコロンで区切った 16 進数でアドレスを指定します。
- *prefix-length*:IPv6 プレフィックスの長さ。プレフィックス(アドレスのネットワーク部 分)を構成するアドレスの上位連続ビット数を示す 10 進値です。10 進数値の前にスラッ シュ記号が必要です。

## デフォルト設定

IP アドレスはインターフェイスに定義されません。

### コマンド モード

インターフェイス コンフィギュレーション モード

### 使用上のガイドライン

*prefix-length*引数に指定されている値が64ビットを超えている場合は、プレフィックスビット がインターフェイス ID よりも優先されます。

IPv6 アドレスは次の方法で *ipv6-prefix* と EUI-64 インターフェイス ID から作成されます。

- 最初の *prefix-length* ビットは *ipv6-prefix* から取得されます。
- *prefix-length* が 64 より小さい場合、
- 次の (64-prefix-length) ビットは 0 で埋められます。
	- 最後の 64 ビットは EUI-64 インターフェイス ID から取得されます。
- *prefix-length* が 64 に等しい場合、次の 64 ビットは、EUI-64 インターフェイス ID から取得 されます。

• *prefix-length* が 64 より大きい場合、次の(128-*prefix-length*)ビットは EUI-64 インターフェ イス ID の最後の(64-(*prefix-length*-64))ビットから取得されます。

スイッチはその IPv6 アドレスのいずれかを使用している別のホストを検出すると、その IPv6 アドレスを追加し、コンソールにエラー メッセージを表示します。

## 例

次の例では、VLAN 1 で IPv6 アドレッシングを有効にして、IPv6 グローバル アドレス 2001:0DB8:0:1::/64 を設定し、アドレスの低位 64 ビットの EUI-64 インターフェイスを指定し ます。

```
switchxxxxxx(config)# interface vlan 1
switchxxxxxx(config-if)# ipv6 address 2001:0DB8:0:1::/64 eui-64
switchxxxxxx(config-if)# exit
```
# **ipv6 address link-local**

**ipv6 address link-local** コマンドをインターフェイス コンフィギュレーション モードで使用す ると、インターフェイスの IPv6 リンク ローカル アドレスを設定し、インターフェイスで IPv6 処理を有効にできます。手動設定済みのリンク ローカル アドレスをインターフェイスから削 除するには、このコマンドの **no** 形式を使用します。

## 構文

**ipv6 address** *ipv6-prefix* **link-local**

**no ipv6 address** [**link-local**]

#### パラメータ

• *ipv6-address*:インターフェイスに割り当てられている IPv6 ネットワークを指定します。 この引数は RFC4293 に記載された形式にする必要があり、16 ビット値をコロンで区切っ た 16 進数でアドレスを指定します。

## デフォルト設定

デフォルトのリンクローカル アドレスが定義されています。

#### コマンド モード

インターフェイス コンフィギュレーション モード

### 使用上のガイドライン

IPv6 処理がインターフェイスで有効であり、通常、IPv6 アドレスがインターフェイスで設定 されている場合、スイッチはインターフェイスのリンクローカルアドレスが自動的に生成しま す。インターフェイスで使用されるリンク ローカル アドレスを手動で指定するには、**ipv6 address link-local** コマンドを使用します。

**ipv6 address link-local** コマンドは、ISATAP インターフェイス上の IPv6 アドレスの定義には適 用できません。

### 例

次の例では、VLAN 1 で IPv6 アドレッシングを有効にし、FE80::260:3EFF:FE11:6770 を VLAN 1 のリンク ローカル アドレスとして設定します。

```
switchxxxxxx(config)# interface vlan 1
switchxxxxxx(config-if)# ipv6 address FE80::260:3EFF:FE11:6770 link-local
switchxxxxxx(config-if)# exit
```
# **ipv6 default-gateway**

**ipv6 default-gateway** グローバル コンフィギュレーション モード コマンドを使用すると、IPv6 デフォルト ゲートウェイを定義できます。IPv6 デフォルト ゲートウェイを削除するには、こ のコマンドの **no** 形式を使用します。

### 構文

**ipv6 default-gateway** {*ipv6-address* [*outgoing-interface-id*]} | *interface-id*

**no ipv6 default-gateway** *[{ipv6-address* [*outgoing-interface-id*]} | *interface-id*]

#### パラメータ

- *ipv6-address*:ネットワークへのアクセスに使用可能な IPv6 ルータの IPv6 アドレスを指定 します。
- *outgoing-interface-id*:発信インターフェイス識別子。
- *interface-id*:ネットワークに到達するために使用可能な発信インターフェイスのインター フェイス識別子を指定します。この引数は、ポイントツーポイントインターフェイス(手 動 IPv6 over IPv4 トンネル)にのみ適用できます。

## デフォルト設定

デフォルト ゲートウェイは定義されていません。

#### コマンド モード

グローバル コンフィギュレーション モード

例 **1**。次の例では、グローバル IPv6 アドレスのデフォルト ゲートウェイを定義してい ます。

switchxxxxxx(config)# **ipv6 default-gateway** 5::5

例 **2**。次の例では、リンクローカル IPv6 アドレスを指定したデフォルト ゲートウェイ が定義されています。

switchxxxxxx(config)# **ipv6 default-gateway** FE80::260:3EFF:FE11:6770%vlan1

例 **3**。次の例では、手動 tunnel 1 のデフォルト ゲートウェイが定義されています。

switchxxxxxx(config)# **ipv6 default-gateway** tunnel1

# **ipv6 enable**

**ipv6 enable** コマンドをインターフェイス コンフィギュレーション モードで使用すると、イン ターフェイスで IPv6 処理を有効にできます。

明示的な IPv6 アドレスでまだ設定されていないインターフェイスで IPv6 処理をディセーブル にするには、このコマンドの **no** 形式を使用します。

#### 構文

**ipv6 enable**

**no ipv6 enable**

## デフォルト設定

IPv6 インターフェイスは無効です。

### コマンド モード

インターフェイス コンフィギュレーション モード

# 使用上のガイドライン

このコマンドを実行すると、インターフェイスで IPv6 リンクローカル ユニキャスト アドレス が自動的に設定され、IPv6 処理のインターフェイスもイネーブルになります。明示的な IPv6 アドレスで設定されているインターフェイスで **no ipv6 enable** コマンドを実行しても、IPv6 処 理はディセーブルになりません。

## 例

次の例では、IPv6 アドレッシング モードの VLAN 1 を有効にします。

```
switchxxxxxx(config)# interface vlan 1
switchxxxxxx(config-if)# ipv6 enable
switchxxxxxx(config-if)# exit
```
# **ipv6 hop-limit**

**ipv6 hop-limit** コマンドをグローバル コンフィギュレーション モードで使用して、ルータに よって発信されたすべての IPv6 パケットで使用されるホップの最大数を設定します。

ホップ制限をそのデフォルト値に戻すには、このコマンドの **no** 形式を使用します。

# 構文

ipv6 hop-limit *value*

no ipv6 hop-limit

## パラメータ

• *value*:ホップの最大数。指定できる範囲は 1 ~ 255 です。

# デフォルト設定

デフォルトのホップ カウントは 64 です。

コマンド モード

グローバル コンフィギュレーション モード

# 例

次の例では、ルータから発信されたすべての IPv6 パケットに対しホップの最大数 15 を設定し ます。

switchxxxxxx(config)# **ipv6 hop-limit** 15

# **ipv6 icmp error-interval**

**ipv6 icmperror-interval** コマンドをグローバル コンフィギュレーション モードで使用すると、 IPv6 ICMPエラーメッセージの間隔およびバケットサイズを設定できます。間隔をそのデフォ ルト設定に戻すには、このコマンドの **no** 形式を使用します。

### 構文

**ipv6 icmp error-interval** *milliseconds* [*bucketsize*]

**no ipv6 icmp error-interval**

### パラメータ

- *milliseconds*:バケットに格納されるトークン間の間隔。各トークンは、1 つの ICMP エ ラー メッセージを表します。指定できる範囲は 0 ~ 2147483647 です。値を 0 にすると、 ICMP レート制限が無効になります。
- *bucketsize*:バケットに格納されるトークンの最大数。指定できる範囲は 1 ~ 200 です。

## デフォルト設定

デフォルトの間隔は 100 ms で、デフォルト バケットサイズは 10 です。つまり、1 秒間に 100 個の ICMP エラー メッセージが送信されます。

#### コマンド モード

グローバル コンフィギュレーション モード

#### 使用上のガイドライン

次のコマンドを使用すると、IPv6 ICMP エラー メッセージが送信されるレートを制限できま す。トークンバケットアルゴリズムは、1件のIPv6 ICMPエラーメッセージを表す1つのトー クンで使用されます。トークンは、バケットで許可されているトークンの最大数に達するま で、指定された間隔で、仮想バケットに保存されます。

*milliseconds* 引数は、バケットに届くトークン間の間隔を指定します。省略可能な *bucketsize* 引 数は、バケットに許容されたトークンの最大数を定義するために使用されます。トークンは、 IPv6ICMPエラーメッセージが送信されるとバケットから削除されます。たとえば、*bucketsize* 引数を 20 に設定すると、20 の IPv6 ICMP エラー メッセージを連続して送信することができま す。トークンのバケットが空になると、新しいトークンがバケットに配置されるまで、IPv6 ICMP エラー メッセージは送信されません。

1 秒間あたりの平均パケット数 = (1000/ *milliseconds*) \* *bucketsize*.

ICMP レート制限をディセーブルにするには、*milliseconds* 引数をゼロに設定します。

# 例

次の例は、50 ミリ秒の間隔と 20 トークンのバケット サイズが IPv6 ICMP エラー メッセージ に対して設定されていることを示します。

switchxxxxxx(config)# **ipv6 icmp error-interval** 50 20

# **ipv6 link-local default zone**

**Ipv6 link-local default zone** コマンドを使用すると、インターフェイスを指定せずに、またはデ フォルト ゾーンを 0 に指定してリンク ローカル パケットを出力するようにインターフェイス を設定できます。

このコマンドの **no** 形式を使用すると、デフォルトのリンク ローカル インターフェイスをデ フォルト値に戻します。

## 構文

**Ipv6 link-local default zone** interface-id

### **no Ipv6 link-local default zone**

## パラメータ

• *interface-id*:IPv6Z インターフェイス識別子を指定せずに、またはデフォルト 0 の識別子 を指定して送信されるパケットの出力インターフェイスとして使用されるインターフェイ スを指定します。

# デフォルト

デフォルトでは、**link local default zone** は無効になっています。

コマンド モード

グローバル コンフィギュレーション モード

## 例

次の例では、デフォルト ゾーンとして VLAN 1 を定義しています。

switchxxxxxx(config)# **ipv6 link-local default zone** vlan1

# **ipv6 nd advertisement-interval**

**ipv6 nd advertisement-interval** をインターフェイス コンフィギュレーション モードで使用し て、ルータ アドバタイズメント(RA)のアドバタイズメント間隔オプションを設定します。

間隔をデフォルト値にリセットするには、このコマンドの **no** 形式を使用します。

## 構文

#### i**pv6 nd advertisement-interval**

no ipv6 nd advertisement-interval

デフォルト設定

アドバタイズ間隔オプションは送信されません。

コマンド モード

インターフェイス コンフィギュレーション モード

### 使用上のガイドライン

**ipv6 nd advertisement-interval** コマンドを使用して、訪問モバイル ノードにそのノードが RA の受信を想定する間隔を示します。ノードは、移動検出アルゴリズムでこの情報を使用できま す。

### 例

次の例では、RA で送信されるアドバタイズメント間隔オプションが有効になります。

switchxxxxxx(config)# **interface vlan** 1 switchxxxxxx(config-if)# **ipv6 nd advertisement-interval** switchxxxxxx(config-if)# **exit**

# **ipv6 nd dad attempts**

**ipv6 nd dad attempts** コマンドをインターフェイス コンフィギュレーション モードで使用する と、インターフェイスのユニキャストIPv6アドレスで重複アドレス検出を実行中に、インター フェイスで送信されたネイバー送信要求メッセージの連続数を設定できます。

メッセージ数をデフォルト値に戻すには、このコマンドの **no** 形式を使用します。

#### 構文

#### **ipv6 nd dad attempts** *value*

no ipv6 nd dad attempts

## パラメータ

• *value*:ネイバー送信要求メッセージの数。指定できる範囲は 0 ~ 600 です。値 0 を設定す ると、指定されたインターフェイスでの重複アドレス検出処理がディセーブルになりま す。値 1 を設定すると、追加送信のない単一送信が行われます。

デフォルト設定

1

### コマンド モード

インターフェイス コンフィギュレーション モード

### 使用上のガイドライン

アドレスがインターフェイスに割り当てられる前に、重複アドレス検出によって、新しいユニ キャスト IPv6 アドレスの一意性が確認されます(重複アドレス検出の実行中、新しいアドレ スは一時的な状態になります)。重複アドレス検出では、ネイバー送信要求メッセージを使用 して、ユニキャスト IPv6 アドレスの一意性を確認します。

DupAddrDetectTransmits ノード設定変数(『IPv6Stateless Address Autoconfiguration』の RFC 4862 で指定されています)は、tentativeユニキャストIPv6アドレスで重複アドレス検出が実行され ているときに、インターフェイスで送信されるネイバー送信要求メッセージの連続数を自動的 に判別するときに使用されます。

重複アドレス検出のネイバー送信要求メッセージの間隔(重複アドレス検出タイムアウト間 隔)は、ネイバー探索に関連する変数 RetransTimer (RFC 4861 『Neighbor Discovery for IPv6』 で指定されています)により指定されます。この変数は、アドレスが解決されるとき、または 隣接の到達可能性がプローブされるときに、ネイバー送信要求メッセージが再隣接に転送され る間隔を決定するために使用されます。これは、アドレス解決およびネイバー到達不能検出中 のネイバー要請メッセージの間隔を指定するときに使用される管理変数と同じです。

重複アドレス検出は、管理上ダウンしているインターフェイスでは停止します。インターフェ イスが管理上ダウンしている間、そのインターフェイスに割り当てられたユニキャスト IPv6

アドレスは保留状態に設定されます。インターフェイスが管理上アップ状態に戻ると、そのイ ンターフェイスで重複アドレス検出が自動的に再起動されます。

管理上アップ状態に戻っているインターフェイスでは、インターフェイス上のすべてのユニ キャスト IPv6 アドレスを対象に重複アドレス検出が再起動されます。インターフェイスのリ ンクローカル アドレスで重複アドレス検出が実行されている間、他の IPv6 アドレスの状態は 仮承諾に設定されたままとなります。リンクローカルアドレスで重複アドレス検出が完了する と、残りの IPv6 アドレスで重複アドレス検出が実行されます。

重複アドレス検出によって重複アドレスが特定された場合、そのアドレスの状態はDUPLICATE に設定され、アドレスは使用されなくなります。重複アドレスがインターフェイスのリンク ローカル アドレスである場合、インターフェイス上での IPv6 パケットの処理はディセーブル になり、エラー SYSLOG メッセージが発行されます。

重複アドレスがインターフェイスのグローバルアドレスである場合、そのアドレスは使用され ず、エラー SYSLOG メッセージが発行されます。

アドレスの状態がDUPLICATEに設定されている間、重複アドレスに関連付けられたコンフィ ギュレーション コマンドはすべて設定済みのままとなります。

インターフェイスのリンクローカル アドレスが変更された場合、新しいリンクローカル アド レスで重複アドレス検出が実行され、インターフェイスに関連付けられた他のすべての IPv6 アドレスが再生成されます(重複アドレス検出は新規のリンクローカルアドレスでのみ実行さ れます)。

注。DAD が NBMA インターフェイスでサポートされていないため、コマンドは許可されてい ますが、影響のないISATAPタイプのIPv6トンネルインターフェイスには影響を与えません。 インターフェイス タイプが DAD をサポートしている別のタイプで変更される場合、設定は保 存され、影響を与えます(IPv6 手動トンネルに対してなど)。

#### 例

次に、重複アドレス検出がインターフェイスの仮承諾のユニキャスト IPv6 アドレスで実行さ れた場合に、VLAN 1 で 5 つ連続して送信されるネイバー送信要求メッセージを設定する例を 示します。また、この例では、VLAN 2 で重複アドレス検出処理も無効です。

```
switchxxxxxx(config)# interface vlan 1
switchxxxxxx(config-if)# ipv6 nd dad attempts 5
switchxxxxxx(config-if)# exit
switchxxxxxx(config)# interface vlan 2
switchxxxxxx(config-if)# ipv6 nd dad attempts 0
switchxxxxxx(config-if)# exit
```
# **ipv6 nd hop-limit**

**ipv6 nd hop-limit** コマンドをグローバル コンフィギュレーション モードで使用して、ルータ アドバタイズメントで使用されるホップの最大数を設定します。

ホップ制限をそのデフォルト値に戻すには、このコマンドの **no** 形式を使用します。

## 構文

ipv6 nd hop-limit *value*

no ipv6 nd hop-limit

## パラメータ

• *value*:ホップの最大数。指定できる範囲は 1 ~ 255 です。

## デフォルト設定

デフォルト値が **ipv6 hop-limit** コマンドにより定義されます。コマンドが設定されていない場 合は、64 ホップに設定されます。

#### コマンド モード

インターフェイス コンフィギュレーション モード

### 使用上のガイドライン

デフォルト値を変更する場合は、このコマンドを使用します。デフォルト値は **ipv6 hop-limit** コマンドで定義されます。

## 例

次の例では、VLAN 2 のルータ アドバタイズメントに 15 の最大ホップ数を設定します。

switchxxxxxx(config)# **interface vlan** 2 switchxxxxxx(config-if)# **ipv6 nd hop-limit** 15 switchxxxxxx(config-if)# **exit**

# **ipv6 nd managed-config-flag**

**ipv6 nd managed-config-flag** コマンドをインターフェイス コンフィギュレーション モードで使 用して、IPv6 ルータ アドバタイズメントに「managed address configuration flag フラグ」を設定 します。

IPv6 ルータ アドバタイズメントからこのフラグをクリアするには、このコマンドの **no** 形式を 使用します。

## 構文

ipv6 nd managed-config-flag

no ipv6 nd managed-config-flag

## デフォルト設定

「managed address configuration flag」フラグは、IPv6 ルータ アドバタイズメントで設定されま せん。

## コマンド モード

インターフェイス コンフィギュレーション モード

## 使用上のガイドライン

Managed Address Configuration フラグを IPv6 ルータ アドバタイズメントで設定すると、アドレ スの取得にステートフル自動設定を使用するかどうかを、接続ホストに示すことができます。 このフラグが設定されている場合、添付されているホストは、ステートフル自動設定を使用し てアドレスを取得する必要があり、設定されていない場合は、添付されているホストは、ス テートフル自動設定を使用してアドレスを取得できません。

ホストは、ステートフルおよびステートレスオートコンフィギュレーションを同時に使用でき ます。

## 例

次の例では、VLAN 1 の IPv6 ルータ アドバタイズメントに、Managed Address Configuration フ ラグを設定します。

switchxxxxxx(config)# **interface vlan** 1 switchxxxxxx(config-if)# ipv6 nd managed-config-flag switchxxxxxx(config-if)# **exit**

# **ipv6 nd prefix**

**ipv6 nd prefix** コマンドをインターフェイス コンフィギュレーション モードで使用して、IPv6 ネイバー探索(ND)ルータアドバタイズメントに含まれる IPv6 プレフィックスを設定しま す。

プレフィックスを削除するには、このコマンドの **no** 形式を使用します。

### 構文

**ipv6 nd prefix** {*ipv6-prefix***/***prefix-length* | **default**} [**no-advertise** | {[*valid-lifetime preferred-lifetime*] [**no-autoconfig**] [**off-link** | **no-onlink**]}]

**no ipv6 nd prefix** [*ipv6-prefix*/*prefix-length* | **default**]

#### パラメータ

- *ipv6-prefix*:ルータ アドバタイズメントに含まれる IPv6 ネットワーク番号。この引数は RFC4293 に記載された形式にする必要があり、16 ビット値をコロンで区切った 16 進数で アドレスを指定します。
- *prefix-length*:IPv6 プレフィックスの長さ。プレフィックス(アドレスのネットワーク部 分)を構成するアドレスの上位連続ビット数を示す 10 進値です。10 進数値の前にスラッ シュ記号が必要です。
- **default**:ipv6 address コマンドを使用して、インターフェイスのアドレスとして設定され る、自動アドバタイズされたプレフィックスに使用されるデフォルト値。
- **no-advertise**:プレフィックスはアドバタイズされません。
- *valid-lifetime*:このプレフィックスが継続して有効な残りの時間の長さ(秒単位)。つま り無効化されるまでの時間です。4,294,967,295の値は無限を表します。無効化されたプレ フィックスから生成されたアドレスは、パケットの宛先または発信元アドレスとして表示 されません。
- *preferred-lifetime*:このプレフィックスが継続して優先される残りの時間の長さ(秒単 位)。つまり廃止されるまでの時間です。4,294,967,295の値は無限を表します。廃止され たプレフィックスから生成されたアドレスは、新しい通信の発信元アドレスとして使用で きなくなりますが、このようなインターフェイスで受信されたパケットは意図したとおり に処理されます。*preferred-lifetime* は *valid-lifetime* より大きくする必要があります。
- **no-autoconfig**:指定したプレフィックスは、IPv6自動設定には使用できないことを、ロー カル リンク上のホストに示します。プレフィックスは A ビット クリアでアドバタイズさ れます。
- **off-link**:指定したプレフィクスをオフリンクとして設定します。プレフィクスは L ビッ トクリアでアドバタイズされます。プレフィクスは、接続されたプレフィクスとしてルー ティングテーブルに挿入されません。プレフィックスが接続されたプレフィックスとして

ルーティング テーブルにすでに存在する場合(たとえば、**ipv6 address** コマンドを使用し てプレフィックスも設定された場合など)、そのプレフィックスは削除されます。

• **no-onlink**:指定したプレフィクスをオンリンクでないものとして設定します。プレフィク スは L ビット クリアでアドバタイズされます。

#### デフォルト設定

IPv6 ルータ アドバタイズメントを生成する、インターフェイスで設定されたすべてのプレ フィックスは、有効期間 2,592,000 秒(30 日)と推奨期間 604,800 秒(7 日)でアドバタイズさ れます。

デフォルトで、次に注意してください。

- すべてのプレフィックスは、接続されているプレフィックスとしてルーティングテーブル に挿入されます。
- ·すべてのプレフィックスは、オンリンクとしてアドバタイズされます(たとえばLビット がアドバタイズメントに設定されます)
- •すべてのプレフィックスが自動設定プレフィックスとしてアドバタイズされます(たとえ ば A ビットがアドバタイズメントに設定されます)

### コマンド モード

インターフェイス コンフィギュレーション モード

#### 使用上のガイドライン

このコマンドを使用すると、プレフィックスをアドバタイズするかどうかなど、プレフィック スごとに個々のパラメータを制御できます。

**ipv6 nd prefix** *ipv6-prefix*/*prefix-length* コマンドを使用して、プレフィックスをプレフィックス テーブルに追加します。

**no ipv6 nd prefix** *ipv6-prefix***/***prefix-length* コマンドを使用して、プレフィックスをプレフィック ス テーブルから削除します。

**no ipv6 nd prefix** コマンドを *ipv6-prefix***/***prefix-length* 引数を指定しないで使用すると、すべての プレフィックスがプレフィックステーブルから削除されます。

注。**no ipv6 nd prefix** コマンドは、デフォルト値を元のデフォルト値に戻しません。

スイッチは、次のアドバタイズメント アルゴリズムをサポートします。

• **ipv6 nd prefix default** コマンドによって定義されたパラメータを使用して、プレフィック ステーブルに配置(ipv6 nd prefix コマンドにより変更(設定))されているプレフィッ クスを除く、インターフェイスのアドレスとして設定されている(またはコマンドが設定 されていない場合はデフォルト値)すべてのプレフィックスをアドバタイズします。

**ipv6 nd prefix** コマンドを **no-advertise** キーワードなしで使用して、設定されているすべて のプレフィックスをアドバタイズします。

#### **default** キーワード

**default** キーワードは、**ipv6 address** コマンドを使用して、インターフェイスのアドレスとして 設定されている自動アドバタイズされるプレフィックスのデフォルト値を設定するために使用 できます。

注。これらのデフォルト値はipv6 nd prefixコマンドのデフォルト値としては使用されません。

デフォルト値を元のデフォルト値に戻すには、**no ipv6 nd prefix default** コマンドを使用しま す。

### オンリンク

オンリンクが「オン」(デフォルト)のときは、指定されたプレフィックスがそのリンクに割 り当てられます。指定されたプレフィックスを含むそのようなアドレスにトラフィックを送信 するノードは、宛先がリンク上でローカルに到達可能であると見なします。オンリンク プレ フィックスは、接続されたプレフィックスとしてルーティング テーブルに挿入されます。

#### 自動設定

自動設定がオン(デフォルト)のときは、指定されたプレフィックスがローカルリンク上のホ ストの IPv6 自動設定に使用されます。

設定オプションは、次のように、IPv6NDルータアドバタイズメントのプレフィックスに関連 付けられている L ビットおよび A ビット設定と、ルーティング テーブル内のプレフィックス の有無に影響します。

- **Default** L=1、A=1、ルーティング テーブルにあり
- **no-onlink** L=0、A=1、ルーティング テーブルにあり
- **no-autoconfig** L=1、A=0、ルーティング テーブルにあり
- **no-onlink no-autoconfig** L=0、A=0、ルーティング テーブルにあり
- **off-link** L=0、A=1、ルーティング テーブルになし
- **off-link no-autoconfig** L=0、A=0、ルーティング テーブルになし

例 **1**。次に、有効期間 1000 秒、推奨期間 900 秒で、VLAN 1 から送信されるルータ ア ドバタイズメントに IPv6 プレフィックス 2001:0DB8::/35 を含める例を示します。プレ フィックスは、ルーティング テーブルに挿入されます。

```
switchxxxxxx(config)# interface vlan 1
switchxxxxxx(config-if)# ipv6 nd prefix 2001:0DB8::/35 1000 900
switchxxxxxx(config-if)# exit
```
例 **2**。次に、L ビット クリアでプレフィックスをアドバタイズする例を示します。

```
switchxxxxxx(config)# interface vlan 1
switchxxxxxx(config-if)# ipv6 address 2001::1/64
switchxxxxxx(config-if)# ipv6 nd prefix 2001::/64 3600 3600 no-onlink
switchxxxxxx(config-if)# exit
```
# **ipv6 nd ra interval**

**ipv6 nd ra interval** コマンドをインターフェイス コンフィギュレーション モードで使用して、 インターフェイスで IPv6 ルータ アドバタイズメント (RA)伝送間隔を設定します。

デフォルトの間隔に戻すには、このコマンドの **no** 形式を使用します。

## 構文

**ipv6 nd ra interval** *maximum-secs* [*minimum-secs*]

**no ipv6 nd ra interva**l

#### パラメータ

- *maximum-secs*:IPv6 RA 伝送の最大間隔(秒単位)。範囲は 4 ~ 1800 です。
- *minimum-secs*:IPv6 RA 伝送の最小間隔(秒単位)。範囲は 3 ~ 1350 です。

## デフォルト設定

*maximum-secs* は 600 秒です。

値が 3 秒以上の場合、*minimum-secs* は 0.33\**maximum-sec* で、値が 3 秒未満の場合、3 秒です。

コマンド モード

インターフェイス コンフィギュレーション モード

## 使用上のガイドライン

このコマンドを使用してルータがデフォルト ルータとして設定されている場合、送信間隔は IPv6 ルータ アドバタイズメントの有効期間以内でなければなりません。他の IPv6 ノードとの 同期を防ぐために、実際に使用される間隔は最小値と最大値の間の値からランダムに選択され ます。

RA の間隔の最小値は、最大値の 75% 以上および 3 秒未満にはできません。

例 **1**。次の例では、VLAN 1 での IPv6 ルータ アドバタイズメント間隔を 201 秒に設定 します。

switchxxxxxx(config)# **interface** vlan 1 switchxxxxxx(config-if)# **ipv6 nd ra interval 201** switchxxxxxx(config-if)# **exit**

例 **2**。次の例では、200 秒の最大 RA 間隔および 50 秒の最小 RA 間隔を示します。

```
switchxxxxxx(config)# interface vlan 1
switchxxxxxx(config-if)# ipv6 nd ra interval 200 50
switchxxxxxx(config-if)# exit
```
# **ipv6 nd ra lifetime**

**ipv6 nd ra lifetime** コマンドをインターフェイス コンフィギュレーション モードで使用して、 インターフェイスで IPv6 ルータ アドバタイズメントにルータの有効期間の値を設定します。

デフォルトの有効期間に戻すには、このコマンドの **no** 形式を使用します。

### 構文

**ipv6 nd ra lifetime** *seconds*

**no ipv6 nd ra lifetime**

#### パラメータ

• *seconds*:このルータが継続してデフォルト ルータとして有効な、秒単位の残りの時間の 長さ(ルータの有効期間の値)。ゼロの値は、デフォルトルータとして有効ではなくなっ たことを示します。許容範囲は 0 または <Maximum RA Interval> から 9000 秒までです。

## デフォルト設定

デフォルトの有効期間の値は 3\*<Maximum RA Interval> 秒です。

コマンド モード

インターフェイス コンフィギュレーション モード

#### 使用上のガイドライン

ルータの有効期間の値は、このインターフェイスから送信されるすべての IPv6 ルータ アドバ タイズメントに含まれます。この値は、このインターフェイスでのデフォルト ルータとして ルータの有用性を示します。値を0に設定すると、ルータは、このインターフェイスでデフォ ルト ルータとは見なされません。ルータがこのインターフェイスでデフォルト ルータと見な されるようにするには、ルータの有効期間の値にゼロ以外の値を設定します。ルータの有効期 間の値としてゼロ以外の値を設定する場合は、その値がルータアドバタイズメント間隔以上で なければなりません。

#### 例

次の例では、VLAN 1 での IPv6 ルータ アドバタイズメント有効期間を 1801 秒に設定します。

switchxxxxxx(config)# **interface vlan** 1 switchxxxxxx(config-if)# **ipv6 nd ra lifetime 1801** switchxxxxxx(config-if)# **exit**

# **ipv6 nd ra suppress**

**ipv6ndra suppress** コマンドをインターフェイス コンフィギュレーション モードで使用して、 インターフェイスでの IPv6 ルータ アドバタイズメント伝送を抑制します。インターフェイス でのIPv6ルータアドバタイズメントの送信を再び有効にするには、このコマンドの**no**形式を 使用します。

# 構文

ipv6 nd ra suppress

no ipv6 nd ra suppress

### デフォルト設定

LAN インターフェイス:IPv6 ルータ アドバタイズメントは自動的に送信されます。

ポイントツーポイント インターフェイス:IPv6 ルータ アドバタイズメントは抑制されます。

NBMA インターフェイス:IPv6 ルータ アドバタイズメントは抑制されます。

#### コマンド モード

インターフェイス コンフィギュレーション モード

### 使用上のガイドライン

**no ipv6ndra suppress** コマンドを使用して、ポイントツーポイント インターフェイスでの IPv6 ルータ アドバタイズメントの送信を有効にします(手動トンネルなど)。

NBMA インターフェイス:IPv6 ルータ アドバタイズメントは抑制されます。

**no ipv6 nd ra suppress** コマンドを使用して、NBMA インターフェイスでの IPv6 ルータ アドバ タイズメントの送信を有効にします(ISATAP トンネルなど)。

例 **1**。次の例では、vlan 1 での IPv6 ルータ アドバタイズメントを抑制します。

```
switchxxxxxx(config)# interface vlan 1
switchxxxxxx(config-if)# ipv6 nd ra suppress
switchxxxxxx(config-if)# exit
```
例 **2**。次の例では、tunnel 1 での IPv6 ルータ アドバタイズメントの送信を有効にしま す。

switchxxxxxx(config)# **interface tunnel** 1 switchxxxxxx(config-if)# **no ipv6 nd ra suppress** switchxxxxxx(config-if)# **exit**

# **ipv6 nd reachable-time**

**ipv6 nd reachable-time** コマンドをインターフェイス コンフィギュレーション モードで使用し て、いくつかの到達可能性の確認イベントが発生した後に、リモート IPv6 ノードが到達可能 と考えられる時間を設定します。

デフォルトの時間に戻すには、このコマンドの **no** 形式を使用します。

#### 構文

**ipv6 nd reachable-time** *milliseconds*

**no ipv6 nd reachable-time**

## パラメータ

• *milliseconds*:リモート IPv6 ノードが到達可能と考えられる時間(ミリ秒単位)。許容範 囲は 0 ~ 3600000 ミリ秒です。

## デフォルト設定

0ミリ秒(未指定)の場合、ルータアドバタイズメントでアドバタイズされます。値30000 (30 秒)は、ルータ自体のネイバー探索アクティビティに使用されます。

#### コマンド モード

インターフェイス コンフィギュレーション モード

## 使用上のガイドライン

設定時間により、ルータは、利用不可隣接を検出できます。設定時間を短くすると、ルータ は、より速く利用不可隣接を検出できます。ただし、設定時間を短くすると、すべての IPv6 ネットワーク デバイスで消費される IPv6 ネットワーク帯域幅および処理リソースが多くなり ます。通常の IPv6 の運用では、あまり短い時間設定は推奨できません。

設定時間は、インターフェイスから送信されるすべてのルータアドバタイズメントに含まれる ため、同じリンクのノードは同じ時間値を共有します。値に0を設定すると、設定時間がこの ルータで指定されていないことを示します。

## 例

次の例では、VLAN 1 での IPv6 到達可能時間を 1,700,000 ミリ秒に設定します。

```
switchxxxxxx(config)# interface vlan 1
switchxxxxxx(config-if)# ipv6 nd reachable-time 1700000
switchxxxxxx(config-if)# exit
```
# **ipv6 nd router-preference**

**ipv6 nd router-preference** コマンドをインターフェイス コンフィギュレーション モードで使用 して、特定のインターフェイス上での、ルータのデフォルトルータ設定(DRP)を設定しま す。

デフォルトの DRP に戻すには、このコマンドの **no** 形式を使用します。

## 構文

**ipv6 nd router-preference** {**high** | **medium** | **low**}

**no ipv6 nd router-preference**

## パラメータ

- **high**:インターフェイスで指定したルータの優先度は高くなります。
- **medium**:インターフェイスで指定したルータの優先度は中程度です。
- **low**:インターフェイスで指定したルータの優先度は低くなります。

### デフォルト設定

ルータアドバタイズメント(RA)は中程度の優先度で送信されます。

コマンド モード

インターフェイス コンフィギュレーション モード

## 使用上のガイドライン

RA メッセージは、このコマンドによって設定されている DRP とともに送信されます。DRP が設定されていない場合は、RA は中小規模のプリファレンスとともに送信されます。

たとえば、リンク上の2つのルータが等価ではあっても、等コストではないルーティングを提 供する可能性がある場合、およびポリシーでホストがいずれかのルータを選択するよう指示さ れた場合は、DRP が有効です。

## 例

次の例では、VLAN 1 上のルータに高い DRP を設定します。

switchxxxxxx(config)# **interface** vlan 1 switchxxxxxx(config-if)# **ipv6 nd router-preference high** switchxxxxxx(config-if)# **exit**

# **ipv6 redirects**

**ipv6 redirects**コマンドをインターフェイスコンフィギュレーションモードで使用して、パケッ トを受信したのと同じインターフェイスを介してパケットを再送信する、ICMP IPv6 リダイレ クト メッセージの送信を有効にします。

リダイレクト メッセージの送信を無効にするには、このコマンドの **no** 形式を使用します。

#### 構文

**ipv6 redirects**

**no ipv6 redirects**

デフォルト設定

ICMP IPv6 リダイレクト メッセージの送信は有効です。

### コマンド モード

インターフェイス コンフィギュレーション モード

## 例

次の例では、VLAN 100 での ICMP IPv6 リダイレクト メッセージの送信を無効にし、VLAN 2 上のメッセージを再度有効にします。

switchxxxxxx(config)# **interface** vlan 100 switchxxxxxx(config-if)# **no ipv6 redirects** switchxxxxxx(config-if)# **exit** switchxxxxxx(config)# **interface** vlan 2 switchxxxxxx(config-if)# **ipv6 redirects** switchxxxxxx(config-if)# **exit**

# **ipv6 route**

**ipv6route**コマンドをグローバルコンフィギュレーションモードで使用して、IPv6のスタティッ ク ルートを確立します。

以前設定したスタティック ルートを削除するには、このコマンドの **no** 形式を使用します。

## 構文

**ipv6 route** *ipv6-prefix*/*prefix-length* {{*next-ipv6-address* [*outgoing-interface-id*]} *| interface-id*} [*metric*] **no ipv6 route** *ipv6-prefix*/*prefix-length* [{*next-ipv6-address* [*outgoing-interface-id*]} *| interface-id*]

### パラメータ

- *ipv6-prefix*:スタティック ルートの宛先となる IPv6 ネットワーク。スタティック ホスト ルートを設定する場合は、ホスト名も設定できます。
- *prefix-length*:IPv6 プレフィックスの長さ。プレフィックス(アドレスのネットワーク部 分)を構成するアドレスの上位連続ビット数を示す 10 進値です。10 進数値の前にスラッ シュ記号が必要です。
- *next-ipv6-address*:指定したネットワークに到達するために使用可能なネクスト ホップの IPv6 アドレス。*next-ipv6-address* 引数がリンクローカルアドレスの場合、ゾーン形式で定 義する必要があります(IPv6 Zone Format> ::= *IPv6-Link-Local-Address***%***Interface-ID*)。 *interface-id* 引数は、スペースなしでコード化する必要があります。
- *outgoing-interface-id*:発信インターフェイス識別子。
- *interface-id*:発信インターフェイス識別子。この引数は、ポイントツーポイントインター フェイス (手動 IPv6 over IPv4 トンネル)にのみ適用できます。
- *metric*:スタティック ルートのメトリック。指定できる値は 1 ~ 65535 です。デフォルト 値は 1 です。

### デフォルト設定

スタティック エントリは、IPv6 ネイバー探索キャッシュに設定されません。

### コマンド モード

グローバル コンフィギュレーション モード

## 使用上のガイドライン

発信インターフェイスが手動トンネルの場合に静的ルートを定義するには、**ipv6 route** *ipv6-prefix*/*prefix-length interface-id* [*metric*] コマンドを使用します。

*next-ipv6-address* 引数がオンリンクプレフィックスに属するグローバル IPv6 アドレスの場合、 *outgoing-interface-id* 引数を省略できます。この場合、このオンリンクプレフィックスが定義さ れているL2インターフェイスが発信インターフェイスとして使用されます。*outgoing-interface-id* 引数を設定した場合、このスイッチの決定がオーバーライドされます。

*next-ipv6-address* 引数が設定する必要があるオンリンクプレフィックスに属していないグロー バル IPv6 アドレスの場合、*outgoing-interface-id* 引数を設定する必要があります。

*next-ipv6-address* 引数がリンクローカル IPv6 アドレスで、*outgoing-interface-id* 引数を省略する 場合、*next-ipv6-address* 引数のゾーンは発信インターフェイスとして使用されます。 *outgoing-interface-id* 引数を設定した場合は、このゾーンがオーバーライドされます。

例 **1**。次の例では、グローバルのネクスト ホップを含むスタティック ルートを定義し ます。

switchxxxxxx(config)# **ipv6 route** 2001::/64 5::5 10

例 **2**。次の例では、リンクローカルのネクスト ホップを含むスタティック ルートを定 義します。

switchxxxxxx(config)# **ipv6 route** 2001:DB8:2222::/48 FE80::260:3EFF:FE11:6770%vlan1 12

例 **3**。次の例では、手動 tunnel 1 のスタティック ルートを定義します。

switchxxxxxx(config)# **ipv6 route** 2001:DB8:2222::/48 tunnel1

例 **4**。次に、発信インターフェイスで静的ルートを定義する例を示します。

switchxxxxxx(config)# **ipv6 route** 2001::/64 5::5 vlan10 10

# **ipv6 unicast-routing**

**ipv6 unicast-routing** コマンドをグローバル コンフィギュレーション モードで使用して、IPv6 ユニキャスト データグラムの転送を有効にします。

IPv6 ユニキャスト データグラムの転送を無効にするには、このコマンドの **no** 形式を使用しま す。

# 構文

**ipv6 unicast-routing**

**no ipv6 unicast-routing**

デフォルト設定

IPv6 ユニキャスト ルーティングは無効です。

コマンド モード グローバル コンフィギュレーション モード

# 例

次の例では、IPv6 ユニキャスト データグラムの転送を有効にします。 switchxxxxxx(config)# **ipv6 unicast-routing**

# **ipv6 unreachables**

**ipv6unreachables**コマンドをインターフェイスコンフィギュレーションモードで使用すると、 指定したインターフェイスで受信したパケットのIPv6 (ICMPv6) 到達不能メッセージでInternet Control Message Protocol の生成を有効にできます。

到達不能メッセージが生成されないようにするには、このコマンドの **no** 形式を使用します。

#### 構文

#### **ipv6 unreachables**

**no ipv6** unreachables

## デフォルト設定

ICMP IPv6 到達不能メッセージの送信が有効になっています。

#### コマンド モード

インターフェイス コンフィギュレーション モード

## 使用上のガイドライン

スイッチは、認識できないプロトコルを使用する自分宛てのユニキャストパケットを受信する と、その送信元に ICMPv6 到達不能メッセージを送信します。

宛先アドレスまでのルートが不明なため最終的な宛先に配信できないデータグラムを受信した 場合、スイッチはそのデータグラムの発信者に ICMP ホスト到達不能メッセージで応答しま す。

#### 例

次に、必要に応じて、インターフェイス上のICMPv6到達不能メッセージの生成を無効にする 例を示します。

switchxxxxxx(config)# **interface** vlan 100 switchxxxxxx(config-if)# **no ipv6 unreachables** switchxxxxxx(config-if)# **exit**

# **show ipv6 interface**

**show ipv6 interface** コマンドをユーザ EXEC または特権 EXEC モードで使用すると、IPv6 用に 設定したインターフェイスの利便性の状態を表示できます。

### 構文

**show ipv6 interface** [**brief**] | [[*interface-id*] [**prefix**]]

### パラメータ

- **brief**:IPv6 が定義されている各インターフェイスの IPv6 ステータスおよび設定の概要を 表示します。
- *interface-id*:情報を表示するインターフェイス識別子。
- **prefix**:ローカルの IPv6 プレフィックス プールから生成されるプレフィックス。

#### デフォルト設定

オプション **brief**:すべての IPv6 インターフェイスが表示されます。

コマンド モード

ユーザ EXEC モード

特権 EXEC モード

#### 使用上のガイドライン

このコマンドを使用すると、インターフェイスの IPv6 ステータスとそこで設定したアドレス を検証できます。また、このコマンドは、このインターフェイスと設定されている機能での操 作に対して IPv6 が使用するパラメータも表示します。

インターフェイスのハードウェアが使用できる場合、インターフェイスは up とマークされま す。

省略可能なインターフェイス識別子を指定する場合、コマンドは特定のインターフェイスの情 報のみを表示します。特定のインターフェイスでは、インターフェイスに設定されているIPv6 ネイバー探索(ND)プレフィックスを表示するプレフィックスのキーワードを入力できます。

キーワードは IPv6 ユニキャスト ルーティングが有効な場合にのみサポートされます。

例 **1**。show ipv6 interface コマンドは指定したインターフェイスの情報を表示します。

switchxxxxxx# **show ipv6 interface** vlan 1 VLAN 1 is up/up IPv6 is enabled, link-local address is FE80::0DB8:12AB:FA01 IPv6 Forwarding is enabled Global unicast address(es): Ipv6 Global Address Type 2000:0DB8::2/64 (ANY) Manual

```
2000:0DB8::2/64 Manual
2000:1DB8::2011/64 Manual
Joined group address(es):
FF02::1
FF02::2
FF02::1:FF11:6770
MTU is 1500 bytes
ICMP error messages limited interval is 100ms; Bucket size is 10 tokens
ICMP redirects are enabled
ND DAD is enabled, number of DAD attempts: 1
ND reachable time is 30000 milliseconds
ND advertised reachable time is 0 milliseconds
ND advertised retransmit interval is 0 milliseconds
ND router maximum advertisement interval is 600 seconds
ND router minimum advertisement interval is 198 seconds (DEFAULT)
ND router advertisements live for 1800 seconds
ND advertised default router preference is Medium
Stateless autoconfiguration is enabled.
Stateless autoconfiguration is not available (IPv6 Forwarding is enabled).
MLD Version is 2
Field Descriptions:
```
- **vlan 1 is up/up**:インターフェイスの管理/動作ステータスを示します。
- **IPv6** is enabled, stalled, disabled (stalled and disabled are not shown in sample output) : IPv6 がインターフェイスで有効になっている、停止している、または無効になっ ていることを示します。IPv6 がイネーブルになっている場合は、インターフェイ スのステータスが Enabled と表示されます。重複アドレス検出でインターフェイ スのリンクローカル アドレスが重複していると特定された場合は、そのインター フェイスでのIPv6パケットの処理がディセーブルになり、インターフェイスのス テータスが Stalled になります。IPv6 がイネーブルになっていない場合は、イン ターフェイスのステータスが Disabled と表示されます。
- **link-local address**:インターフェイスに割り当てられているリンクローカル アド レスを表示します。
- **Global unicast address(es):**:インターフェイスに割り当てるグローバル ユニキャ スト アドレスを表示します。タイプは **manual** または **autoconfig** です。
- **Joined group address(es)**:このインターフェイスが属するマルチキャスト グルー プを示します。
- **MTU is 1500 bytes**:インターフェイスの最大転送単位。
- **ICMPerror messages**:このインターフェイス上で送信されるエラーメッセージの 最小間隔(ミリ秒単位)を指定します。
- **ICMP redirects**:インターフェイスでの ICMP IPv6 リダイレクト メッセージの状 態(メッセージの送信が有効または無効)。
- **ND DAD**:インターフェイスでの重複アドレス検出の状態(有効または無効)。
- **number of DAD attempts**:重複アドレス検出が実行されているときに、インター フェイスで送信されるネイバー要請メッセージの連続数。
- **ND reachable time**:このインターフェイスに割り当てられているネイバー探索到 達可能時間(ミリ秒単位)を表示します。
- **ND advertised reachable time**:このインターフェイスでアドバタイズされるネイ バー探索到達可能時間(ミリ秒単位)を表示します。
- **ND advertisedretransmitinterval**:このインターフェイスでアドバタイズされるネ イバー探索再送信間隔(ミリ秒単位)を表示します。
- **ND router advertisements**:このインターフェイスで送信されるネイバー探索ルー タアドバタイズメントの間隔(秒単位)およびアドバタイズメントが期限切れに なるまでの時間数を指定します。
- **ND advertised default router preference is Medium**:特定のインターフェイス上の ルータの DRP。
- **MLD Version**:MLD のバージョン

例 **2**。**show ipv6 interface** コマンドは、指定した手動 Ipv6 トンネルの情報を表示しま す。

```
switchxxxxxx# show ipv6 interface tunnel 2
Tunnel 2 is up/up
IPv6 is enabled, link-local address is FE80::0DB8:12AB:FA01
IPv6 Forwarding is enabled
Global unicast address(es):
Ipv6 Global Address Type
2000:0DB8::2/64 (ANY) Manual
2000:0DB8::2/64 Manual
2000:1DB8::2011/64 Manual
Joined group address(es):
FF02::1
FF02::2
FF02::1:FF11:6770
MTU is 1500 bytes
ICMP error messages limited interval is 100ms; Bucket size is 10 tokens
ICMP redirects are enabled
ND DAD is enabled, number of DAD attempts: 1
ND reachable time is 30000 milliseconds
ND advertised reachable time is 0 milliseconds
ND advertised retransmit interval is 0 milliseconds
ND router advertisements are sent every 200 seconds
ND router advertisements live for 1800 seconds
ND advertised default router preference is Medium
Hosts use stateless autoconfig for addresses.
Stateless autoconfiguration is disabled.
MLD Version is 2
Tunnel mode is manual
Tunnel Local IPv4 address : 10.10.10.1(auto)
Tunnel Remote Ipv4 address : 10.1.1.1
Field Descriptions:
```
- **vlan 1 is up/up**:インターフェイスの管理/動作ステータスを示します。
- **IPv6** is enabled, stalled, disabled (stalled and disabled are not shown in sample output) : IPv6 がインターフェイスで有効になっている、停止している、または無効になっ ていることを示します。IPv6 がイネーブルになっている場合は、インターフェイ スのステータスが「enabled」と表示されます。重複アドレス検出でインターフェ

イスのリンクローカル アドレスが重複していると特定された場合は、そのイン ターフェイスでのIPv6パケットの処理がディセーブルになり、インターフェイス のステータスが「stalled」になります。IPv6がイネーブルになっていない場合は、 インターフェイスのステータスが「disabled」と表示されます。

- **link-local address**:インターフェイスに割り当てられているリンクローカル アド レスを表示します。
- **Global Unicast address(es)**:インターフェイスに割り当てられているグローバルユ ニキャスト アドレスを表示します。タイプは **manual** または **autoconfig** です。
- **Joined group address(es)**:このインターフェイスが属するマルチキャスト グルー プを示します。
- :インターフェイスの最大伝送単位。
- **ICMPerror messages**:このインターフェイス上で送信されるエラーメッセージの 最小間隔(ミリ秒単位)を指定します。
- **ICMP redirects**:インターフェイスでのインターネット制御メッセージ プロトコ ル(ICMP)IPv6 リダイレクト メッセージの状態(メッセージの送信が有効か無 効か)。
- **ND DAD**:インターフェイスでの重複アドレス検出の状態(有効または無効)。
- **number of DAD attempts**:重複アドレス検出が実行されているときに、インター フェイスで送信されるネイバー要請メッセージの連続数。
- **ND reachable time**:このインターフェイスに割り当てられているネイバー探索到 達可能時間(ミリ秒単位)を表示します。
- **ND advertised reachable time**:このインターフェイスでアドバタイズされるネイ バー探索到達可能時間(ミリ秒単位)を表示します。
- **ND advertisedretransmitinterval**:このインターフェイスでアドバタイズされるネ イバー探索再送信間隔(ミリ秒単位)を表示します。
- **ND router advertisements**:このインターフェイスで送信されるネイバー探索ルー タ アドバタイズメントの間隔(秒単位)およびアドバタイズメントが期限切れに なるまでの時間数を指定します。
- **ND advertised default router preference is Medium**:特定のインターフェイス上の ルータの DRP。
- **MLD Version**:MLD のバージョン
- **Tunnel mode**:トンネルモードを **manual** に指定します。
- **Tunnel Local IPv4 address**:トンネルのローカル IPv4 アドレスを、次の形式のい ずれかで指定します。

ipv4-address

*ipv4-address*(auto)

*ipv4-address(interface-id*)

**Tunnel Remote Ipv4 address**:トンネルのリモート IPv4 アドレスを指定します

例 **3**。**show ipv6 interface** コマンドは、指定した ISATAP トンネルの情報を表示しま す。

```
switchxxxxxx# show ipv6 interface tunnel 1
Tunnel 1 is up/up
IPv6 is enabled, link-local address is FE80::0DB8:12AB:FA01
ICMP redirects are disabled
Global unicast address(es):
Ipv6 Global Address Type
2000:0DB8::2/64 (ANY) Manual
2000:0DB8::2/64 Manual
2000:1DB8::2011/64 Manual
Joined group address(es):
FF02::1
FF02::2
FF02::1:FF11:6770
is 1500 bytes
ICMP error messages limited interval is 100ms; Bucket size is 10 tokens
ICMP redirects are enabled
ND DAD is disabled, number of DAD attempts: 1
ND reachable time is 30000 milliseconds
ND advertised reachable time is 0 milliseconds
ND advertised retransmit interval is 0 milliseconds
ND router advertisements are sent every 200 seconds
ND router advertisements live for 1800 seconds
ND advertised default router preference is Medium
Stateless autoconfiguration is disabled.
MLD Version is 2
Tunnel mode is ISATAP
Tunnel Local IPv4 address : 10.10.10.1(VLAN 1)
ISATAP Router DNS name is isatap
Field Descriptions:
```
- **ND DAD**:インターフェイスでの重複アドレス検出の状態(有効または無効)。 注。DAD が NBMA インターフェイスでサポートされていないため、**number of DAD attempts** パラメータの値に関係なく、ISATAP タイプの IPv6 トンネル イン ターフェイス上の重複アドレス検出の状態が disabled として常に表示されます。 パラメータ値が 0 より大きく、ユーザがトンネルのタイプを手動に変更した場合 は、スイッチが DAD を自動的に有効にします。
- **number of DAD attempts**:重複アドレス検出が実行されているときに、インター フェイスで送信されるネイバー要請メッセージの連続数。
- **vlan 1 is up/up**:インターフェイスの管理/動作ステータスを示します。
- **IPv6** is enabled, stalled, disabled (stalled and disabled are not shown in sample output) : IPv6 がインターフェイスで有効になっている、停止している、または無効になっ ていることを示します。IPv6 がイネーブルになっている場合は、インターフェイ スのステータスが「enabled」と表示されます。重複アドレス検出でインターフェ イスのリンクローカル アドレスが重複していると特定された場合は、そのイン ターフェイスでのIPv6パケットの処理がディセーブルになり、インターフェイス

のステータスが「stalled」になります。IPv6がイネーブルになっていない場合は、 インターフェイスのステータスが「disabled」と表示されます。

- **link-local address**:インターフェイスに割り当てられているリンクローカル アド レスを表示します。
- **Global Unicast address(es)**:インターフェイスに割り当てられているグローバルユ ニキャスト アドレスを表示します。タイプは **manual** または **autoconfig** です。
- **Joined group address(es)**:このインターフェイスが属するマルチキャスト グルー プを示します。
- :インターフェイスの最大伝送単位。
- **ICMPerror messages**:このインターフェイス上で送信されるエラーメッセージの 最小間隔(ミリ秒単位)を指定します。
- **ICMP redirects**:インターフェイスでのインターネット制御メッセージ プロトコ ル(ICMP)IPv6 リダイレクト メッセージの状態(メッセージの送信が有効か無 効か)。
- **number of DAD attempts**:重複アドレス検出が実行されているときに、インター フェイスで送信されるネイバー要請メッセージの連続数。
- **ND reachable time**:このインターフェイスに割り当てられているネイバー探索到 達可能時間(ミリ秒単位)を表示します。
- **ND advertised reachable time**:このインターフェイスでアドバタイズされるネイ バー探索到達可能時間(ミリ秒単位)を表示します。
- **ND advertisedretransmitinterval**:このインターフェイスでアドバタイズされるネ イバー探索再送信間隔(ミリ秒単位)を表示します。
- **ND router advertisements**:このインターフェイスで送信されるネイバー探索ルー タ アドバタイズメントの間隔(秒単位)およびアドバタイズメントが期限切れに なるまでの時間数を指定します。
- **ND advertised default router preference is Medium**:特定のインターフェイス上の ルータの DRP。
- **MLD Version**:MLD のバージョン
- **Tunnel mode**:トンネルモードを **isatap** に指定します。
- **Tunnel Local IPv4 address**:トンネルのローカル IPv4 アドレスを、次の形式のい ずれかで指定します。
	- ipv4-address
	- *ipv4-address* (auto)
	- *ipv4-address(interface-id*)
- **Tunnel Remote Ipv4 address**:トンネルのリモート IPv4 アドレスを指定します
- **ISATAP Router DNS name is**:ISATAP ルータの DNS 名

例 **4**。**brief** キーワードを指定して次のコマンドを実行すると、IPv6 が定義されている すべてのインターフェイスに関する情報が表示されます。

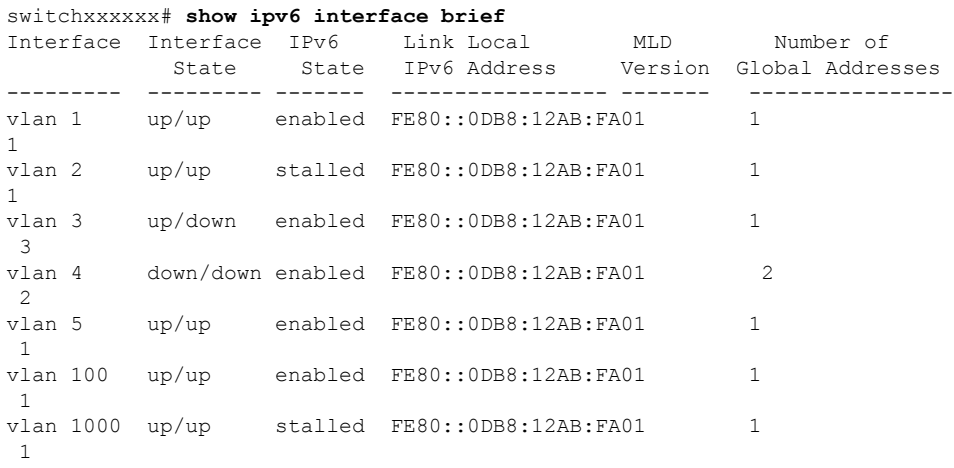

## 例 **5**。この出力例は、ローカル IPv6 プレフィックス プールからプレフィックスを生成 した VLAN 1 の特性を示しています。

```
switchxxxxxx# configure terminal
switchxxxxxx(config)# interface vlan1
switchxxxxxx(config-if)# ipv6 address 2001:0DB8:1::1/64
switchxxxxxx(config-if)# ipv6 address 2001:0DB8:2::1/64
switchxxxxxx(config-if)# ipv6 address 2001:0DB8:3::1/64
switchxxxxxx(config-if)# ipv6 nd prefix 2001:0DB8:1::/64 no-advertise
switchxxxxxx(config-if)# ipv6 nd prefix 2001:0DB8:3::/64 2912000 564900 off-link
switchxxxxxx(config-if)# ipv6 nd prefix 2001:0DB8:4::/64
switchxxxxxx(config-if)# ipv6 nd prefix 2001:0DB8:5::/64 2912000 564900 off-link
switchxxxxxx(config-if)# exit
switchxxxxxx(config)# exit
switchxxxxxx# show ipv6 interface vlan 1 prefix
IPv6 Prefix Advertisements VLAN 1
Codes: A - Address, P - Prefix is advertised, R is in Routing Table
Code Prefix Flags Valid Lifetime Preferred Lifetime
---- ---------------- ---- --------------- -----------------------
    default LA 2592000 604800<br>2001:0DB8:1::/64 LA infinite infini
AR 2001:0DB8:1::/64 LA infinite infinite
APR 2001:0DB8:2::/64 LA infinite infinite
AP 2001:0DB8:3::/64 A infinite infinite
PR 2001:0DB8:4::/64 LA 2592000 604800
P 2001:0DB8:5::/64 A 2912000 564900
```
# **show ipv6 link-local default zone**

**show ipv6 link-local default zone** コマンドをユーザ EXEC または特権 EXEC モードで使用する と、IPv6 リンク ローカル デフォルト ゾーンを表示できます。

## 構文

**show ipv6 link-local default zone**

コマンド モード

ユーザ EXEC モード

特権 EXEC モード

例 **1**。次の例では、デフォルト ゾーンが定義されている場合はそのゾーンを表示しま す。

switchxxxxxx# **show ipv6 link-local default zone** Link Local Default Zone is VLAN 1

例 **2**。次の例では、デフォルト ゾーンが定義されていない場合はそのゾーンを表示し ます。

switchxxxxxx# **show ipv6 link-local default zone** Link Local Default Zone is not defined

# **show ipv6 nd prefix**

**show ipv6 nd prefix** コマンドをユーザ EXEC モードまたは特権 EXEC モードで使用して、IPv6 ネイバー探索(ND)ルータアドバタイズメントに含まれる IPv6 プレフィックスを表示しま す。

#### 構文

**show ipv6 nd prefix** [*interface-id***]**

パラメータ

• *interface-id*:プレフィックスがアドバタイズされる、インターフェイス識別子。

デフォルト設定

プレフィックスは表示されません。

コマンド モード

ユーザ EXEC モード

特権 EXEC モード

使用上のガイドライン

**how ipv6 nd prefix** コマンドに、*interface-id* 引数を指定して使用すると、1 つのインターフェイ ス上でアドバタイズされるプレフィックスが表示されます。

# 例

次の例では、IPv6 プレフィックスが表示されます。

```
switchxxxxxx# show ipv6 nd prefix vlan 100
vlan 100
default
valid-lifetime 2,592,000 secs
preferred-lifetime 604,800 secs
on-link
auto-config
prefix 2001::1/64
valid-lifetime 3,600 secs
preferred-lifetime 2,700 secs
prefix 2001:2:12/64
no advertise
prefix 2002::1/64
valid-lifetime 3,600 secs
preferred-lifetime 2,700 secs
on-link
prefix 2011::1/64
valid-lifetime 3,600 secs
preferred-lifetime 2,700 secs
off-link
auto-config
```
# **show ipv6 neighbors**

IPv6 ネイバー探索 (ND) キャッシュ情報を表示するには、ユーザ EXEC または特権 EXEC モードで **show ipv6 neighbors** コマンドを使用します。

## 構文

**show ipv6 neighbors** [*interface-id* | *ipv6-address* | *ipv6-hostname*]

### パラメータ

- *interface-id*:IPv6 ネイバー情報が表示されるインターフェイスの識別子を指定します。
- *ipv6-address*:ネイバーの IPv6 アドレスを指定します。この引数は RFC4293 に記載された 形式にする必要があり、16ビット値をコロンで区切った16進数でアドレスを指定します。
- *ipv6-hostname*:リモート ネットワーク デバイスの IPv6 ホスト名を指定します。

### デフォルト設定

すべての IPv6 ND キャッシュ エントリがリスト表示されます。

コマンド モード

ユーザ EXEC モード

特権 EXEC モード

### 使用上のガイドライン

*interface-id* 引数が指定されていない場合、すべての IPv6 ネイバーのキャッシュ情報が表示さ れます。*interface-id*引数を指定すると、指定したインターフェイスのキャッシュ情報のみが表 示されます。

例 **1**。次に、interface-id を指定して入力された show ipv6 neighbors コマンドの出力例を 示します。

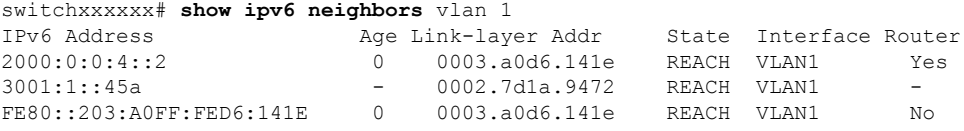

例 **2**。次に、IPv6 アドレスを指定して入力された show ipv6 neighbors コマンドの出力 例を示します。

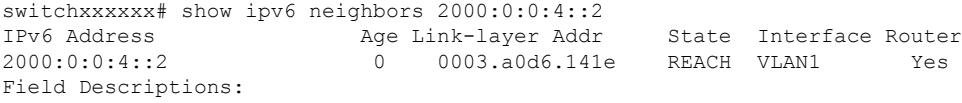

• **Total number of entries**:キャッシュのエントリ(ピア)の数。

- **IPv6 Address**:ネイバーまたはインターフェイスの IPv6 アドレス。
- **Age**:アドレスが到達可能と確認されてから経過した時間(分)。ハイフン(-) はスタティック エントリを示します。
- **Link-layer Addr**:MAC アドレス。アドレスが不明の場合、ハイフン(-)が表示 されます。
- **Interface**:ネイバーが接続されているインターフェイス。
- **Router**:ネイバーがルータかどうかを指定します。スタティック エントリのハイ フン(-)が表示されます。

# **show ipv6 route**

**show ipv6 route** コマンドをユーザ EXEC または特権 EXEC モードで使用すると、IPv6 ルーティ ング テーブルの現在のコンテンツを表示できます。

### 構文

**show ipv6 route** [*ipv6-address* | *ipv6-prefix/prefix-length* | *protocol* | **interface** *interface-id*]

#### パラメータ

- *ipv6-address*:特定のIPv6アドレスのルーティング情報を表示します。この引数はRFC4293 に記載された形式にする必要があり、16 ビット値をコロンで区切った 16 進数でアドレス を指定します。
- *ipv6-prefix*:特定の IPv6 ネットワークのルーティング情報を表示します。この引数は RFC4293 に記載された形式にする必要があり、16 ビット値をコロンで区切った 16 進数で アドレスを指定します。
- *prefix-length*:IPv6 プレフィックスの長さ。プレフィックス(アドレスのネットワーク部 分)を構成するアドレスの上位連続ビット数を示す 10 進値です。10 進数値の前にスラッ シュ記号が必要です。
- **protocol**:**bgp**、**isis**、**ospf**、または **rip** の各キーワードを使用して指定したルーティング プロトコルのルートを表示し、**connected**、**static**、**nd**、または **icmp** の各キーワードを使 用してルートの指定したタイプのルートを表示します。
- **interface** *interface-id*:インターフェイスの識別子。

### デフォルト設定

すべてのアクティブなルーティング テーブルのすべての IPv6 ルーティング情報が表示されま す。

#### コマンド モード

ユーザ EXEC モード

特権 EXEC モード

### 使用上のガイドライン

IPv6に固有の情報である点を除いて、このコマンドの出力は、**show iproute**コマンドの出力と 類似しています。

*ipv6-address* または *ipv6-prefix*/*prefix-length* 引数が指定されている場合、最長一致ルックアップ がルーティングテーブルから実行され、このアドレスまたはネットワークのルート情報のみが 表示されます。**icmp**、**nd**、**connected**、**local**、または **static** の各キーワードが指定されている

場合、このタイプのルートのみが表示されます。*interface-id*引数が指定されている場合、指定 したインターフェイス固有のルートのみが表示されます。

例 **1**。次に、IPv6 ルーティングが有効になっていないときに、IPv6 アドレスまたはプ レフィックスを指定せずに **show ipv6 route** コマンドを入力した場合の出力例を示しま す。

```
switchxxxxxx# show ipv6 route
Codes: > - Best
       S - Static, C - Connected(from ipv6 address), I - ICMP Redirect, ND - Router
Advertisment
[d/m]: d - route's distance, m - route's metric
IPv6 Forwarding is disabled
IPv6 Routing Table - 4 entries
S> ::/0 [1/1]
  via:: fe80::77 VLAN 1
ND> ::/0 [3/2]
  via:: fe80::200:cff:fe4a:dfa8 VLAN 1 Lifetime 1784 sec
C> 3002:1:1:1:1/64 [0/0]
  via:: VLAN 1
ND> 3004:1:1:1:1/64 [0/0]
  via:: VLAN 100 Lifetime 1784 sec
```

```
例 2 次に、IPv6 ルーティングが有効になっており、IPv6 アドレスまたはプレフィック
```

```
スを指定せずに show ipv6 route コマンドを入力した場合の出力例を示します。
```

```
switchxxxxxx# show ipv6 route
Codes: > - Best
   S - Static, C - Connected(from ipv6 address),
   L - Local(on-link prefixes defined by the ipv6 nd prefix command with on-link keyword,
[d/m]: d - route's distance, m - route's metric
IPv6 Forwarding is enabled (hardware forwarding is not active)
IPv6 Policy Routing
VLAN 1
  Route Map: BPR1
  Status: Active
     ACL Name: ACLTCPHTTP
        Next Hop: fe80::77
        Next Hop Status: Active
     ACL Name: ACLTCPTELNET
         Next Hop: 4001::27
         Next Hop Status: Not Active (Unreachable)
     ACL Name: ACL_AA
        Next Hop: 301a:23:24
        Next Hop Status: Not Active (Not direct)
VLAN 100
  Route Map: BPR_10
   Status: Not Active (No IP interface on VLAN 100)
     ACL Name: ACLTCPHTTP
       Next Hop: 4214::10
        Next Hop Status: Active
VLAN 110
  Route Map: BPR_20
   Status: Not Active (VLAN 110 status is DOWN)
     ACL Name: ACLTCPHTTP
       Next Hop: 3004:1241::73
       Next Hop Status: Active
VLAN 200
  Route Map: BPR_A0
  Status: Active
     ACL Name: ACLTCPHTTP
        Next Hop: 3004:1241::73
```
I

Next Hop Status: Active IPv6 Routing Table - 3 entries S> 3000::/64 [1/1] via:: FE80::A8BB:CCFF:FE02:8B00 VLAN 100 C> 4001::/64 [0/0] via:: VLAN 100 L> 4002::/64 [0/0] via:: VLAN 100 Lifetime 9000 sec

# **show ipv6 route summary**

**show ipv6 route summary** コマンドをユーザ EXEC または特権 EXEC モードで使用すると、サ マリー形式で IPv6 ルーティング テーブルの現在の内容を表示できます。

# 構文

show ipv6 route summary

コマンド モード ユーザ EXEC モード 特権 EXEC モード

## 例

次に、show ipv6 route summary コマンドの出力例を示します。

switchxxxxxx# show ipv6 route summary IPv6 Routing Table Summary - 97 entries 37 local, 35 connected, 25 static Number of prefixes: /16: 1, /28: 10, /32: 5, /35: 25, /40: 1, /64: 9 /96: 5, /112: 1, /127: 4, /128: 36

# **show ipv6 static**

**show ipv6 static** コマンドをユーザ EXEC モードまたは特権 EXEC モードで使用して、IPv6 ルー ティング テーブルの現在のスタティック ルートを表示します。

#### 構文

**show ipv6 static** [*ipv6-address* | *ipv6-prefix*/*prefix-length*] [**interface** *interface-id*][**detail**]

#### パラメータ

- *ipv6-address*:特定のIPv6アドレスのルーティング情報を提供します。この引数はRFC4293 に記載された形式にする必要があり、16 ビット値をコロンで区切った 16 進数でアドレス を指定します。
- *ipv6-prefix*:特定の IPv6 ネットワークのルーティング情報を提供します。この引数は RFC4293 に記載された形式にする必要があり、16 ビット値をコロンで区切った 16 進数で アドレスを指定します。
- *prefix-length*:IPv6 プレフィックスの長さ。プレフィックス(アドレスのネットワーク部 分)を構成するアドレスの上位連続ビット数を示す 10 進値です。10 進数値の前にスラッ シュ記号が必要です。
- **interface** *interface-id*:インターフェイスの識別子。
- **detail**:無効なルートの場合、ルートが無効な理由。

## デフォルト設定

すべてのアクティブなルーティング テーブルのすべての IPv6 スタティック ルーティングの情 報が表示されます。

#### コマンド モード

ユーザ EXEC モード

特権 EXEC モード

#### 使用上のガイドライン

*ipv6-address* または *ipv6-prefix*/*prefix-length* 引数が指定される場合、ルーティング テーブルか ら、最長一致の検索が実行され、そのアドレスまたはネットワークのルート情報のみが表示さ れます。コマンドシンタックスで指定された条件に一致する情報だけが表示されます。たとえ ば、*interface-id*引数を指定すると、指定したインターフェイス固有のルートのみが表示されま す。

**detail** キーワードを指定すると、無効な直接または完全に指定したルートの、無効な理由が表 示されます。

例 **1**。次に、オプションを指定しない場合の **show ipv6 static** コマンドの出力例を示し ます。

#### switchxxxxxx# **show ipv6 static**

IPv6 Static routes Code: \* - installed in Forwarding Information Base (FIB) IPv6 Static routes distance is 1 \* 3000::/16, via outgoing interface tunnel1, metric 1

- 5000::/16, via outgoing interface tunnel2, metric 1
- \* 5555::/16, via outgoing interface VLAN100 nexthop 4000::1 metric 1

5555::/16, via outgoing interface VLAN10 nexthop 9999::1 vlan100 metric 1

\* 5555::/16, via outgoing interface VLAN100 nexthop 4001:AF00::1, metric 1

\* 6000::/16, via outgoing interface VLAN1 nexthop 2007::1 metric 1

例 **2**。次に、IPv6 プレフィックス 2001:200::/35 を指定して入力した **show ipv6 static** コ マンドの出力例を示します。

```
switchxxxxxx# show ipv6 static 2001:200::/35
IPv6 Static routes Code: * - installed in Forwarding Information Base (FIB)
IPv6 Static routes distance is 1
* 2001:200::/35, via outgoing interface VLAN100 nexthop 4000::1, metric 1
   2001:200::/35, via outgoing interface VLAN10 nexthop 9999::1, metric 1
```
例 **3**。次に、インターフェイス VLAN 1 を指定して入力した場合の **show ipv6 static** コ マンドの出力例を示します。

switchxxxxxx# **show ipv6 static interface vlan 1** IPv6 Static routes Code: \* - installed in Forwarding Information Base (FIB) IPv6 Static routes distance is 1 \* 5000::/16, via outgoing interface VLAN1 nexthop 4000::1, metric 1

例 **4**。次に、**detail** キーワードを指定した場合の **show ipv6 static** コマンドの出力例を 示します。

switchxxxxxx# **show ipv6 static detail** IPv6 Static routes Code: \* - installed in Forwarding Information Base (FIB) IPv6 Static routes distance is 1 \* 3000::/16, via outgoing interface tunnel1, metric 1 5000::/16, via outgoing interface tunnel2, metric 1 5000::/16, via outgoing interface VLAN2 nexthop 2003::1, metric 1 Interface is down \* 5555::/16, via outgoing interface VLAN100 nexthop 4000::1, metric 1 5555::/16, via outgoing interface VLAN10 nexthop 9999::1, metric 1 Route does not fully resolve \* 5555::/16, via outgoing interface VLAN12 nexthop 4001:AF00::1, metric 1

\* 6000::/16, via outgoing interface VLAN102 nexthop 2007::1, metric 1

 $\mathbf l$ 

翻訳について

このドキュメントは、米国シスコ発行ドキュメントの参考和訳です。リンク情報につきましては 、日本語版掲載時点で、英語版にアップデートがあり、リンク先のページが移動/変更されている 場合がありますことをご了承ください。あくまでも参考和訳となりますので、正式な内容につい ては米国サイトのドキュメントを参照ください。